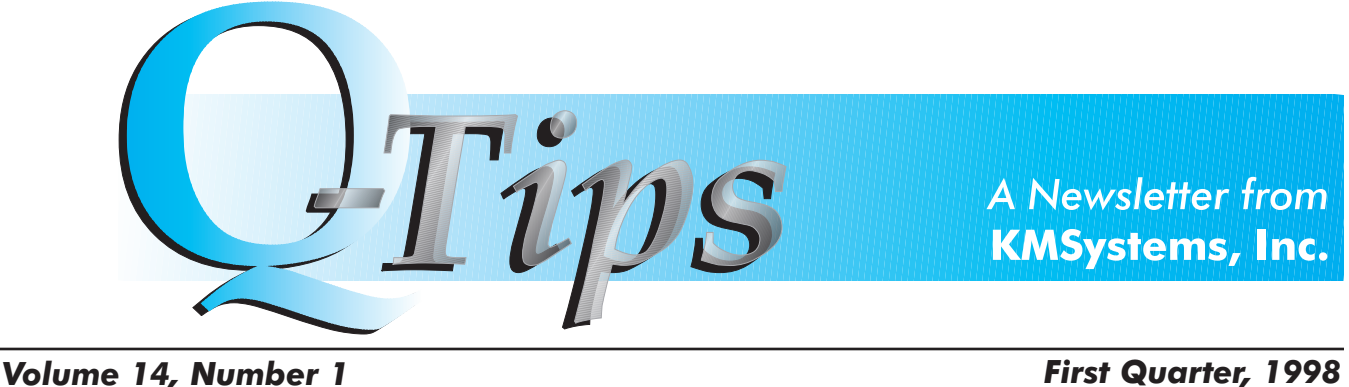

# 32-Bit Is Coming! 32-Bit Is Coming!

Throughout 1998, KMSystems will introduce seven 32-bit product offerings for Windows NT and Windows 95 platforms. The seven products will co-exist on the Windows platform, providing high-integration solutions for multi-tasking environments.

So much talk, editorial copy and television sound bites about the Year 2000 have and continue to vie for our attention. There is no denying the magnitude or scope of impact this event is having on computer systems worldwide. Yes, each one of us is impacted whether we are responsible for program modification, data conversion or trying to renew our own driver's license. KMSystems provides I-QU 2000, a client interface to I-QU PLUS-1. I-QU 2000 is the only Unisys platform software to automatically generate reorganization programs including code for in-place reorganizations and date field changes.

But, as they say, let's do a reality check. Is the Year 2000 event the only technology news? Not exactly. There is so much new technology currently available and/or existing software being improved and perfected. The Year 2000 presents one project, albeit a major project, but let's not lose sight of other opportunities to reduce the time-to-market process for your organization.

One noticeable (prominent) technology is the 32-bit architecture. Intel Corporation introduced the 32-bit chip in 1985. Intel recognized the then prevalent 16-bit architecture did not move sufficient data at one

Continued on page 4

## I-QU 2000 Release Level 1R2 Includes New Features

KMSystems announces I-QU 2000 release level 1R2. The new version includes five major enhancements to the Unisys 2200 database management product.

Database Administrators (DBAs) can now perform large volume sorts in extended mode, realizing improved system performance. They can also make format changes to CALC and Index Sequential keys since the Reorg Wizard inserts format changes into the unload program instead of the reload program.

The introduction of support of Via Set records with primary owner in another area provides full usage of I-QU 2000 to sites that depend on DARP placement or SARP's LAST-DATA-PAGE placement. Continued on page 7

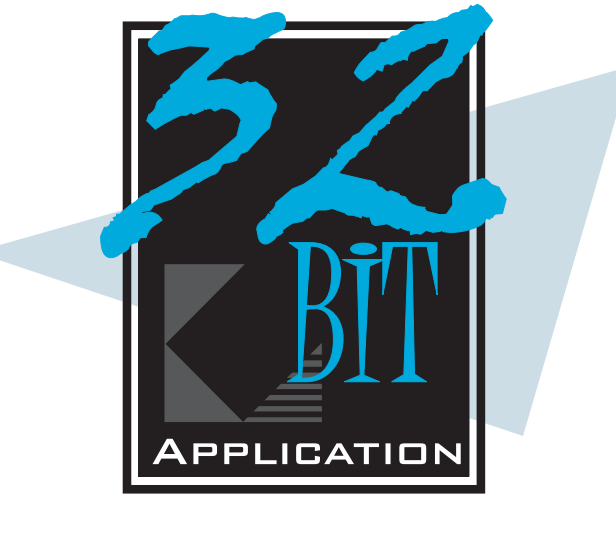

#### **IN THIS ISSUE**

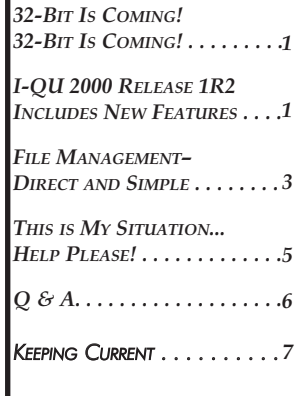

### From My Desk to Yours....

Simplicity of character is the natural result of profound thought.

That statement was the message on a fortune cookie given to me following lunch at a Chinese restaurant. When, I am not really sure, but I know it was sometime in 1997. I found the little piece of paper as I purged my files getting ready for the new year.

But, back to the original statement - and what a truly remarkable statement it is quite profound in its own. You can play with the words and reach many more conclusions. For example, "Simplicity of design is the natural result of profound thought." Another version may be "Simplicity of decisions is the natural result of profound thought." You could actually drop the "of" phrase and revise the sentence as simply "Simplicity is the natural result of profound thought." Hmmmm... Simplicity.

We more often than not, tend to make things very complex and complicated. It takes a great deal of effort to make something complex. Why can't we take a great deal of effort to make that something simple? Simplicity translates into clarity, lucidity, integrity and distinctness. These attributes are certainly worthy objectives for data entry screens,

# Technology Solutions for Unisys Users **Worldwide**

written instructions, documented procedures or company policies.

All projects should be simple. All planning efforts should be simple. All development efforts should be simple. Through profound thought, we can reach these goals!

I like this logic. It really is not anything new, just a philosophical twist of "use common sense." Many of us have been to seminars or training sessions in which upfront analysis and requirements gathering are professed as essential tasks. You ask questions and examine the answers to define a solution. The obstacle to avoid, of course, is paralysis by analysis, but heeding the original statement theme-keeping it simple should guide you through successfully.

KMSystems took the simplicity stance with UTS Express terminal emulation in late 1996. Throughout 1997, we furthered that development to include UTS Express Plus, UTS ExpressNet and T27 Express Plus. Now in 1998, our objectives include T27 ExpressNet (A Series network-based emulation) and redesigning existing products and documentation to be straightforward and intelligible.

If you have a profound thought that would make our products simpler to install or use, please call, e-mail or fax your comments to me. We all respect your opinions and concerns, and others could benefit from a modification made as a result of your suggestion. Thank you!

Shorey, Cannon

#### Editor: Shirley Cannon Layout & Design: Bob Moffa, Jr. Contributing Writers: Lew Holley Q-Tips is distributed quarterly by KMSystems, Inc., as a means of staying in touch with its customers and maintaining a high level of customer awareness.

Q-Tips is copyrighted ©1998 by KMSystems, Inc. All rights reserved. Address all correspondence to: Shirley Cannon, 200 Galleria Parkway, Suite 1750, Atlanta, GA 30339-5946, U.S.A. E-mail: mktg@kmsys.com

All trademarks and registered trademarks are the property of their respective owners.

Business: Phone: (770) 857-8730 Fax: (770) 857-8731

Product Information: Phone: (770) 857-8730 Fax: (770) 857-8731 E-mail: sales@kmsys.com Technical Support: Phone: (770) 857-8787 Fax: (770) 857-8731 E-mail: support@kmsys.com

World Wide Web: http://www.kmsys.com

## File Management - Direct and Simple

### Programmers can perform file utility functions by selecting a menu item and filling-in the blanks.

Many computing environments hold fast to data warehouses residing on stalwart, dependable mainframes. Legacy applications as well as PC applications often share the data for query processing, routine information analysis and reporting, and introduction of host data into Windows applications.

The data access routines vary from COBOL or other proprietary languages for legacy applications to ODBC tools, front-ends using Object Linking and Embedding (OLE) and retrieval reporting systems for PC applications.

#### DATA PROCESSES

All of the above data access methods focus on data manipulation for business calculations and customer-related processing. What were the annual sales figures for last year? What is the account balance for customer 0123456? Display a spreadsheet analysis of inventory for the domestic distribution centers.

BUT.....How does one search data in files for records containing specified data values? Can a subset of a production master file be created for test purposes? How can a PCIOS ANSI tape file be converted into an indexed PCIOS file? These are common file management demands for which a solution is not always quickly available.

An enterprise system can not effectively exist for any length of time without a structured procedure for file management. Just as data centers execute routine backups or database reorganizations, programmers manipulate actual files to achieve performance standards, verify data integrity and perform file analysis. Programmers may scratch their heads as they write in-house COBOL code to accomplish these requirements or they may use Q-LINK Interactive.

#### FILE UTILITIES

Q-LINK Interactive from KMSystems provides a full range of Unisys 2200 file utility functions through an easy-to-use interface. The Q-LINK Interactive

utility system uses DPS2200 and is accessed via a Demand Session. The key supported functions include: Copy all or

- selected portions of one file to another file of the same type; Compare files to
- one another; Convert files of one type to
- another file type; Print all or
- selected portions of any type of data file; Edit files in
- either record or

sector mode; and

 Search data in files for records containing specified data values.

Execution of a selected utility function is direct and simple. The utility presents a series of input screens that the programmer completes, typing in parameter and name values. After all input specifications are filled in, the transmit key is pressed, and the request is processed interactively-while-youwait. Completion is indicated by either a completion notification message or the interactive viewer is presented displaying the file utility results.

#### **INSTALLATION**

Installation of Q-LINK

Interactive requires only the minimum configuration settings for Q-LINK, the fundamental utility engine. If you are not already using Q-LINK for MAPPER or QuickServe access, then the quick installation of Q-LINK may be used.<sup>1</sup>

#### **CONCLUSION**

File management is an integral part of any computing environment. File manipulation utilities save staff time and hours there's no re-inventing the wheel or spinning wheels to delay results. Q-LINK Interactive provides a set of packaged runstreams that perform file services pragmatically from the convenience of any desktop or terminal.

 $\zeta_{\mathbb{A}}$ 

|                           |                |                                                                         | Q-LINE/Interactive File Ttilities<br>File View and Editor Screen |  |      |                      |                  |                 |
|---------------------------|----------------|-------------------------------------------------------------------------|------------------------------------------------------------------|--|------|----------------------|------------------|-----------------|
| File Hame: INFOOR*IQGVIEW |                |                                                                         | Record/Block Humber:                                             |  |      |                      |                  |                 |
| Command: L                |                |                                                                         |                                                                  |  |      |                      |                  |                 |
|                           | Display Window |                                                                         |                                                                  |  |      |                      |                  |                 |
| Char                      |                |                                                                         | Octal Display                                                    |  |      | <b>ASCII Bisplay</b> |                  |                 |
| Addr                      |                | balacteris technicis is balacteris technicis for the two two t          |                                                                  |  |      |                      |                  |                 |
| 00001                     |                | 126061060064 112105106106 055103125123 124040040040 V104 JEFF -CHS      |                                                                  |  |      |                      |                  |                 |
| 00017                     |                | 060060000001 060060126061 060060112105 106106055102 0077 00V1 00JE PF-C |                                                                  |  |      |                      |                  |                 |
| 00033                     |                | 125123124040 040040000001 060060123105 121040101103 WST                 |                                                                  |  |      | $7-9$                | OOSE             | 0 <sub>10</sub> |
| 00049                     |                | 103105123123 040124117040 103125123124 106111111105 CEIX TO             |                                                                  |  |      |                      | <b>CEST FILE</b> |                 |
| 00065                     |                |                                                                         |                                                                  |  |      |                      |                  |                 |
| 00081                     |                | 040010040040 111121044104 105115117040 040040040010                     |                                                                  |  |      | <b>TGSD END</b>      |                  |                 |
| 00097                     |                | 103125122122 055117122104 055111104130 040040000015 CURR -0RB -1BK      |                                                                  |  |      |                      |                  |                 |
| 00113                     |                | 000000000000 000114112564 003002000000 000040040010 3737 7127 7378      |                                                                  |  |      |                      |                  |                 |
| 00139                     |                | 000040040040 000040040040 000050000000 000060000000                     |                                                                  |  |      |                      | 000              | 0019            |
| 00145                     |                |                                                                         |                                                                  |  |      |                      |                  |                 |
| 00161                     |                | 000000000000 000000000000 00000000000                                   |                                                                  |  | 7777 | ****                 | ****             |                 |

Using the Q-LINK Interactive Edit utility function, programmers can easily change file header information or correct corrupted data.

1 Q-LINK provides a high-performance transaction-processing environment for MAPPER access to non-MAPPER databases. QuickServe, a generalized client/ server interface to Q-LINK, allows Microsoft Windows applications to access (read and/or write) files and databases on a Unisys 2200 and ClearPath mainframe.

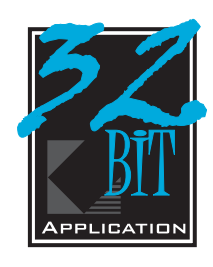

time to allow multiple programs to run simultaneously. Intel technicians have worked to enhance and modify the 32-bit processor. The latest-the Pentium II Processor-was released in May of 1997. 32-Bit Is Coming - from page 1

The 32-bit architecture uses a flat memory model versus a segmented memory model - no keeping track of segment registers. This model allows the compiler to use fewer instructions managing memory and more doing useful work.

KMSystems, renowned for quality, Unisys-platform software, is re-engineering and testing seven products as standard 32-bit appli-

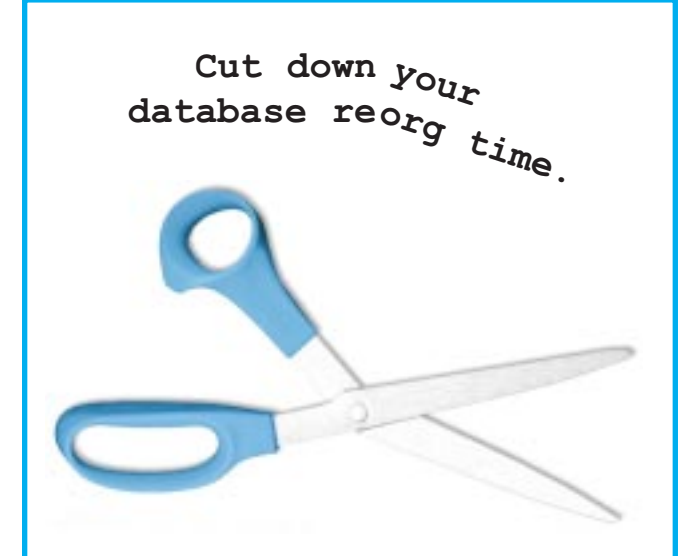

#### I-QU PLUS-1

The database utility for all Unisys 2200 file structures. Reorganize databases while maintaining security and integrity and minimizing downtime.

#### I-QU 2000

Client interface to I-QU PLUS-1, automatically generates database reorganization code including in-place reorgs and date field changes. Transforms inexperienced DBAs into competent, functioning DBAs in minimal time.

cations. Unisys customers will soon benefit from the 32-bit performance advantages of InfoQuest Client, MasQ, QPlex, UTS Express Plus, UTS ExpressNet, T27 Express Plus and soon-to-be T27 ExpressNet.

InfoQuest Client is an ad hoc query and report generator tool for employees who simply use or view their computer as a means to be more productive. Its ease-of-use, flexibility, and data security are unparalleled in the 2200 environment. InfoQuest gets information to those who need information now.

MasQ enhances existing legacy host applications or creates new Windowsbased applications. MasQ minimizes application development time while maximizing Windows functionality. MasQed applications can interact with other Windows-based applications via Object Linking and Embedding (OLE) as either an OLE client or server.

QPlex, a mid-tier communications system with zero client side administration, provides a full-featured UTS connectivity solution for the Internet or Intranet. QPlex does complete UTS emulation directly from any web page without involving HTML. QPlex runs all Unisys 2200 applications TIP, Demand and MAPPER using Microsoft's ActiveX technology.

UTS Express Plus and T27 Express Plus are affordable and robust terminal emulators for Windows. UTS Express Plus provides support for all UTS FCCs, UTS terminal keyboard functions, and UTS40 emphasis, as well as, special support for Unisys MAPPER look and screen sizes up to 256 columns and 256 rows.

T27 Express Plus provides emulation support for standard T27 terminal functions and can be configured to communicate with multiple hosts. Open sessions are active in separate windows which can be viewed simultaneously on the screen.

Both products offer a VBA compliant scripting language, input recall, support for multiple sessions (up to 24) and customizable tool bars with the ability to interact with other Windows applications. PC to host connection is established directly via Windows Socket and TCP/IP stacks.

UTS ExpressNet and T27 ExpressNet provide PC to host connectivity using the power and performance excellence of the Express Plus products with the added bonus of network adaptability. Each is installed, configured and executed from the network.

So, back to that reality check. The 32-bit application environment may be just what you are looking for!

# This is My Situation.....Help, Please!

Doesn't it always seem that you have to know the actual solution (product name) to your problem before you can investigate if a product will really solve your problem? It's like having to know how to spell the word you want to write so you can look it up in the dictionary to see how to spell it.

Well, now there is a listing of situations/ problems/circumstances that you can scan to find one in common with your own. The list is easy to access from the KMSystems home web site (http://www.kmsys.com).

The scenarios and/or problems are categorized by Connectivity, Database, End User, Developer, Management and Productivity. After each scenario, the suggested solution is identified.

KMSystems, Inc., offers the largest suite of software products developed exclusively for the Unisys 2200 mainframe. While KMSystems is primarily focused on the 2200 Series product line, a number of A Series related desktop integration offerings are available.

The KMSystems product line includes a variety of products from database utilities and terminal emulation to object-oriented application development tools. Each product was designed and developed as a solution to a specific business or computing problem. KMSystems listens to you, the customer. Let us know your situation, and we will formulate a solution for you.  $\mathcal{L}_4$ 

Listed below is a partial list of the scenarios included on the Solutions page of the KMSystems Web Site.

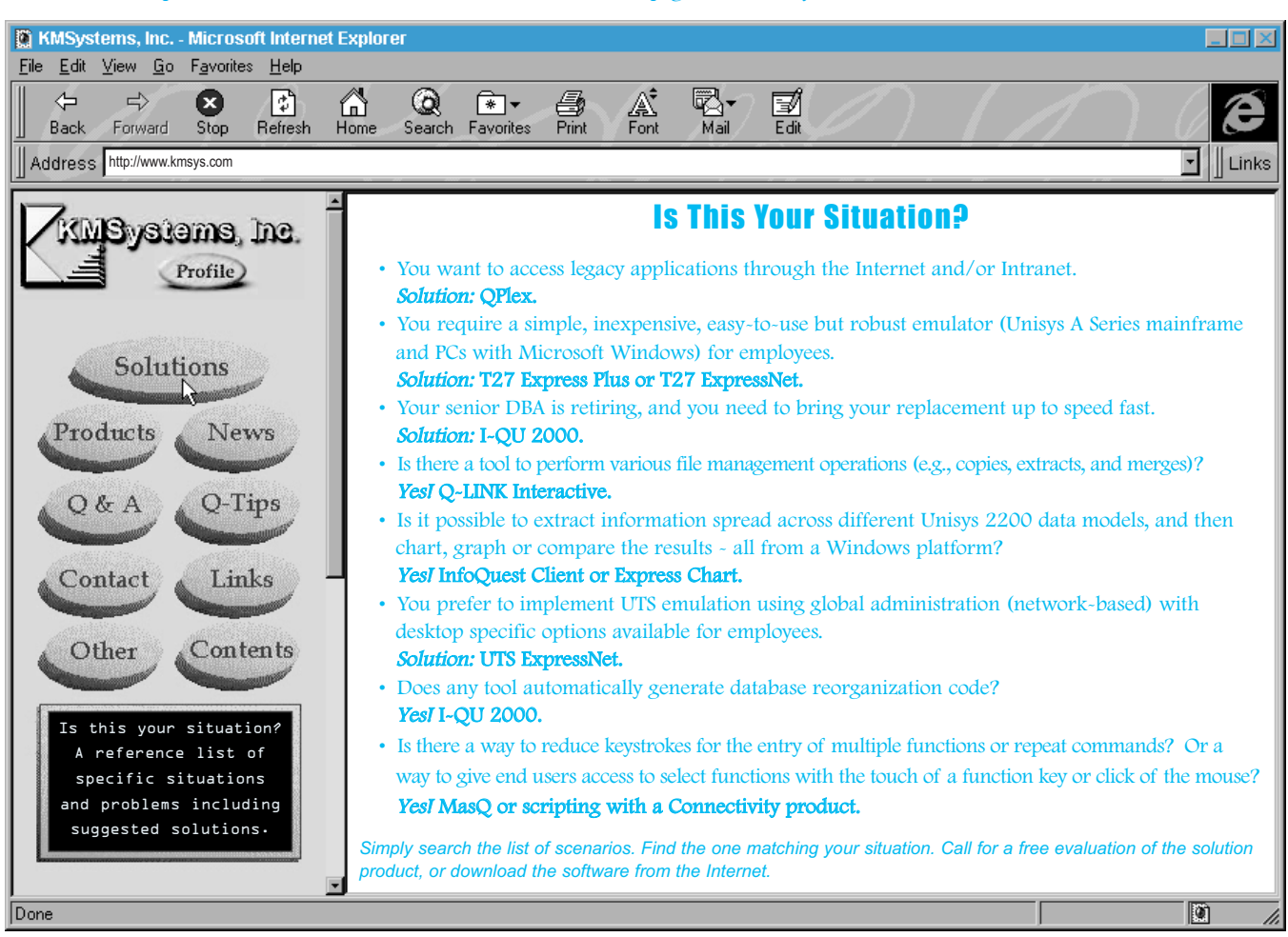

## Your Questions

### Our Answers

#### How can I assign my scripts to the function keys in T27 Express Plus?  $Q$

Script assignment is a five-click process. Starting at the T27 Control Panel, (1) click on the Open Scripts Manager icon. (2) Click on the Action Keys button; this will open the Script Action Key Assignment window. Next, in the available scripts box, (3) click on the script that you want to assign to a function key. graphic keyboard, (4) click on the function key or any key sequence that you want to assign to your script. Finally, (5) click on the Set Key Assignment button. For more information see the T27 Express Help File. Note: UTS Express Plus and UTS ExpressNet also support this process of script assignment.  $\overline{\mathcal{A}}$ 

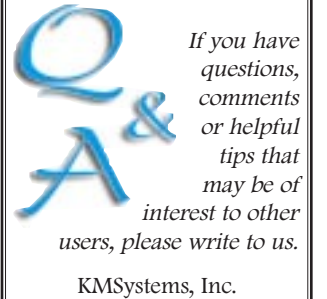

Attn. Q&A 200 Galleria Pkwy Suite 1750 Atlanta, GA 30339-5946 USA support@kmsys.com (770) 857-8787

When I start UTS ExpressNet, the default color/font schemes appear. How can I set UTS ExpressNet to use my color/font schemes instead of the default?  $Q$ 

After you select and name your new color/font scheme, which is done from the Color/Font Schemes tab, you must assign the scheme to the desired screen(s). To do this, select the General tab (found in the Configure UTS ExpressNet window)  $A$ 

and from the available color schemes listed, choose your color scheme. Next, in the Screen Color/Font Scheme Settings list, click the screen to which you want to assign your color scheme. Click the set button to set the scheme to that screen. The new color/font scheme will be applied to the selected screen as soon as you click<br>on Apply. Note: UTS Note: UTS Express Plus and T27 Express Plus also support color/font scheme settings.

On the Reorg Wizard window that shows Records with Date Changes and Date Fields Changed, I have a list of records  $(29$  to be exact). The HELP info states "When the Generate button is pressed, the I-QU 2000 Reorganization Wizard will automatically include the<br>date conversion code date conversion for these dates into the resulting I-QU PLUS-1 reload program." I read this as 'for all the records listed.' I can only get the code for the highlighted record. Does this mean I have to do Generate up to 29 times or should I only need to do one Generate?  $\overline{\mathcal{Q}}$ 

The Reorg Wizard dialog asking, "Do You Want to Apply Changes to" a particular record type, appears for each record in<br>the area that has that has dates/fields marked for change. In other words,  $\overline{\mathcal{A}}$ 

those fields whose formats you changed in the Date Search program.<br>I - OU 20

 $2000$  was designed based on the use of I-QU PLUS-1 and the recommended strategy of isolating an individual area for reorganization. Even though the Reorg Wizard's initial dialog shows a list of all the records with date/field changes, you might have noticed that you could select only one before pressing the Generate button. The Reorg Wizard will include generated code for all the records in the same area as the selected record; however, it will only ask if you want to "Apply Changes" for those records where date/field changes have been specified by you in the Date Search program. The program was designed this way so you could generate subsequent runstream programs that omit the field shifting and format changes. In your case, if all 29 records listed are in the same area, you only need to execute one Generate. If the records are in separate areas, you will need to execute one Generate for each of the areas.

This question has been raised before with other I-QU 2000 customers. As a result, we have since changed the on-line help to clarify this point (see Records with Date Changes).  $\mathcal{L}_4$ 

## Keeping Current

The following is a chart of current KMSystems product versions, along with their Year 2000 Compliant versions.

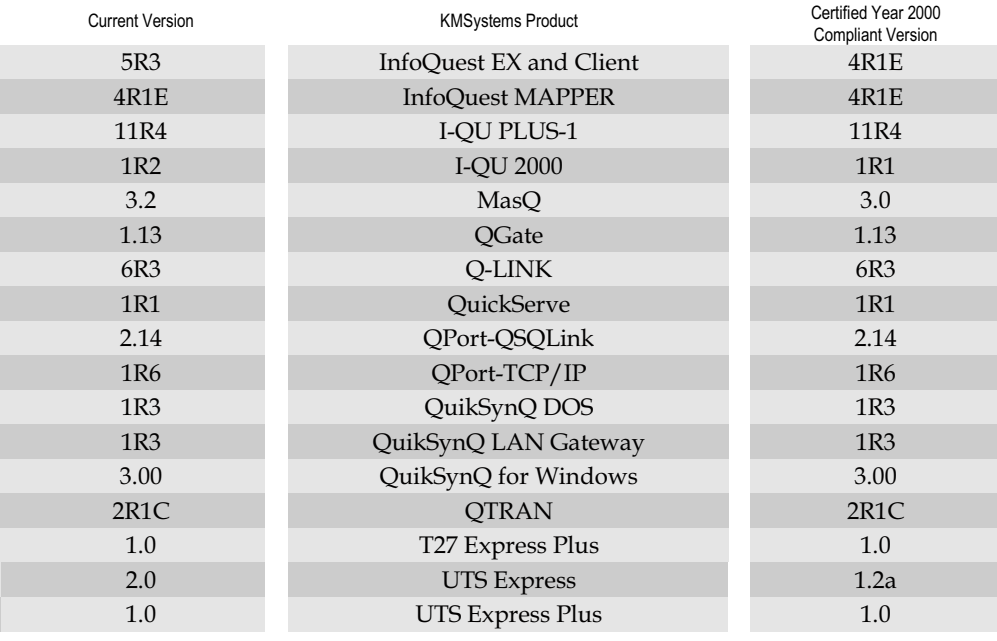

#### I-QU 2000 - from page 1

When viewing large schemas, DBAs will be able to find record names easily in the Date Search Result list. The reference list now shows record names in alphabetical order.

The final enhancement allows search access to subschemas that reside in a file separate from the schema file. Previously, access to a subschema could only be achieved if the schema and associated subschema both resided in the same file.

I-QU 2000 provides a GUI interface to the KMSystems I-QU PLUS-1 product. I-QU PLUS-1 is a database utility for all Unisys 2200 file structures; it reorganizes databases while

maintaining security and integrity and minimizing downtime. I-QU 2000 is the only Unisys platform software to automatically<br>generate unload/reload unload/reload programs including code for in-place reorganizations and date field changes.

 $\mathbf{r}_4$ 

### Fast, Easy and Inexpensive Terminal Emulation

KMSystems provides uncomplicated solutions for cost conscious organizations using Unisys 2200 and A Series mainframes and PCs with Microsoft Windows. Full feature support is only the beginning.

Whether one workstation or numerous workstations (local or remote) are involved, KMSystems provides the solution for you!

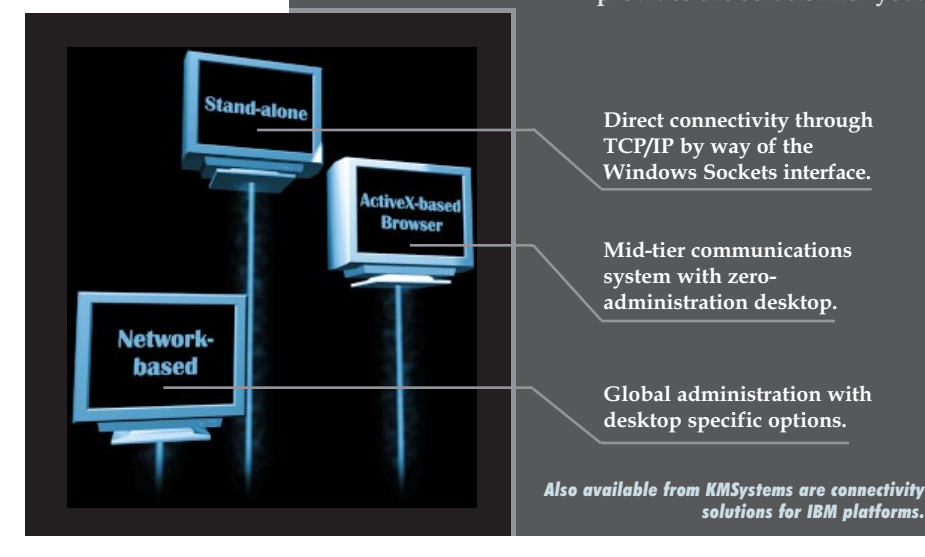

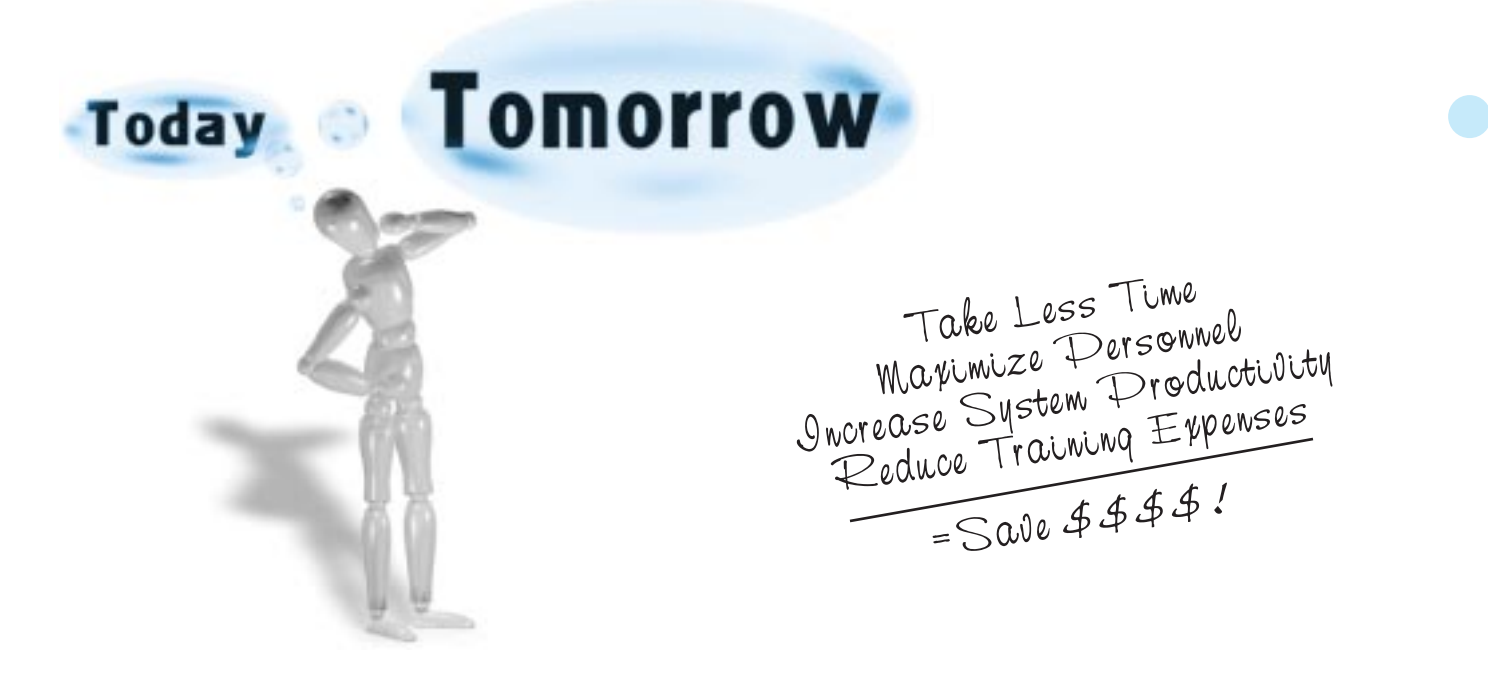

Add new life to existing database applications. Develop and run Q-LINK procedures from Windows, Demand, or MAPPER.

## Q-LINK • Q-LINK Interactive • QuickServe

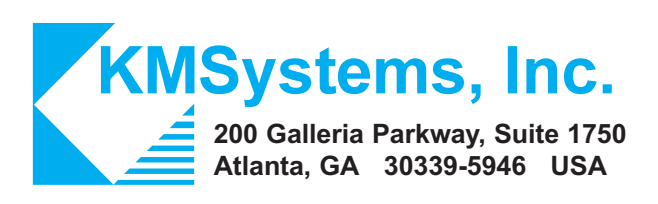

Your Complimentary Copy of...

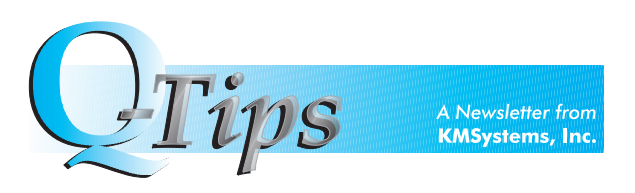